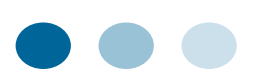

## **Recognizing and Reporting Child Abuse:**

## **Mandated and Permissive Reporting in Pennsylvania**

This free three-hour online course provides information on the recognition of child maltreatment, the obligation or opportunity to report child maltreatment, and the procedures for making a report of child maltreatment.

The course is approved for three continuing education credit hours and has been approved by the PA Department of Human Services and Department of State to meet mandated reporting (Act 31) training requirements. Additionally, the course meets credit requirements for Act 126 (child abuse recognition and reporting).

The overall learning objectives are for the participant to:

- √ Identify the infrastructure for protecting children from abuse in the Commonwealth of Pennsylvania;
- √ Identify the expanded legal definition of Child Abuse according to Pennsylvania's Child Protective Services Law;
- Recognize potential indicators of child abuse;
- √ Determine when to report suspected child abuse;
- √ Describe the roles, rights, and responsibilities of mandated and permissive reporters of suspected child abuse;
- Recognize the process that follows after a report is made;
- √ Self-identify as a mandated or permissive reporter; and
- √ Follow the process for reporting suspected child abuse.

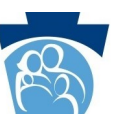

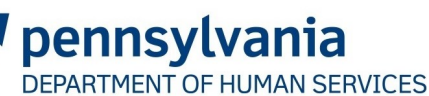

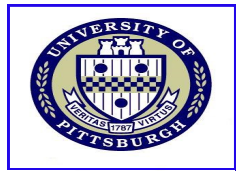

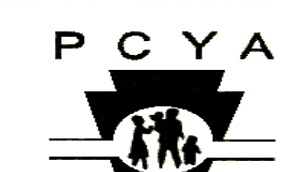

University of Pittsburgh, School of Social Work The Pennsylvania Child Welfare Resource Center

403 East Winding Hill Road Mechanicsburg, PA 17055

Phone: 717-795-9048 Fax: 717-795-8013 www.pacwrc.pitt.edu

**This training is free of charge and meets Act 31 training requirements, as well as Act 126 requirements. All other licensing-related questions should be referred to your respective board(s). Please note: If you are licensed by more than one board, the Department of State will apply your credit to all relevant boards.** 

*How to Access the Online Training:*

- **1. Go to [www.reportabusepa.pitt.edu.](http://www.reportabusepa.pitt.edu) (If you have not previously registered, please click the "Registration" link at the top of page).**
- **2. Enter your username and password to log on.**